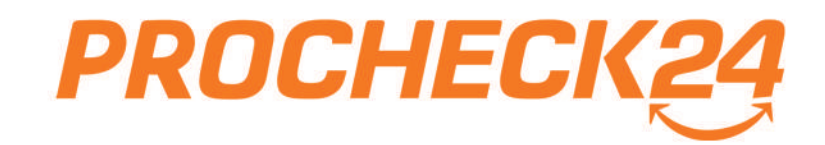

# Die neue Kfz-Antragsstreckenicht nur neu, sondern besser!

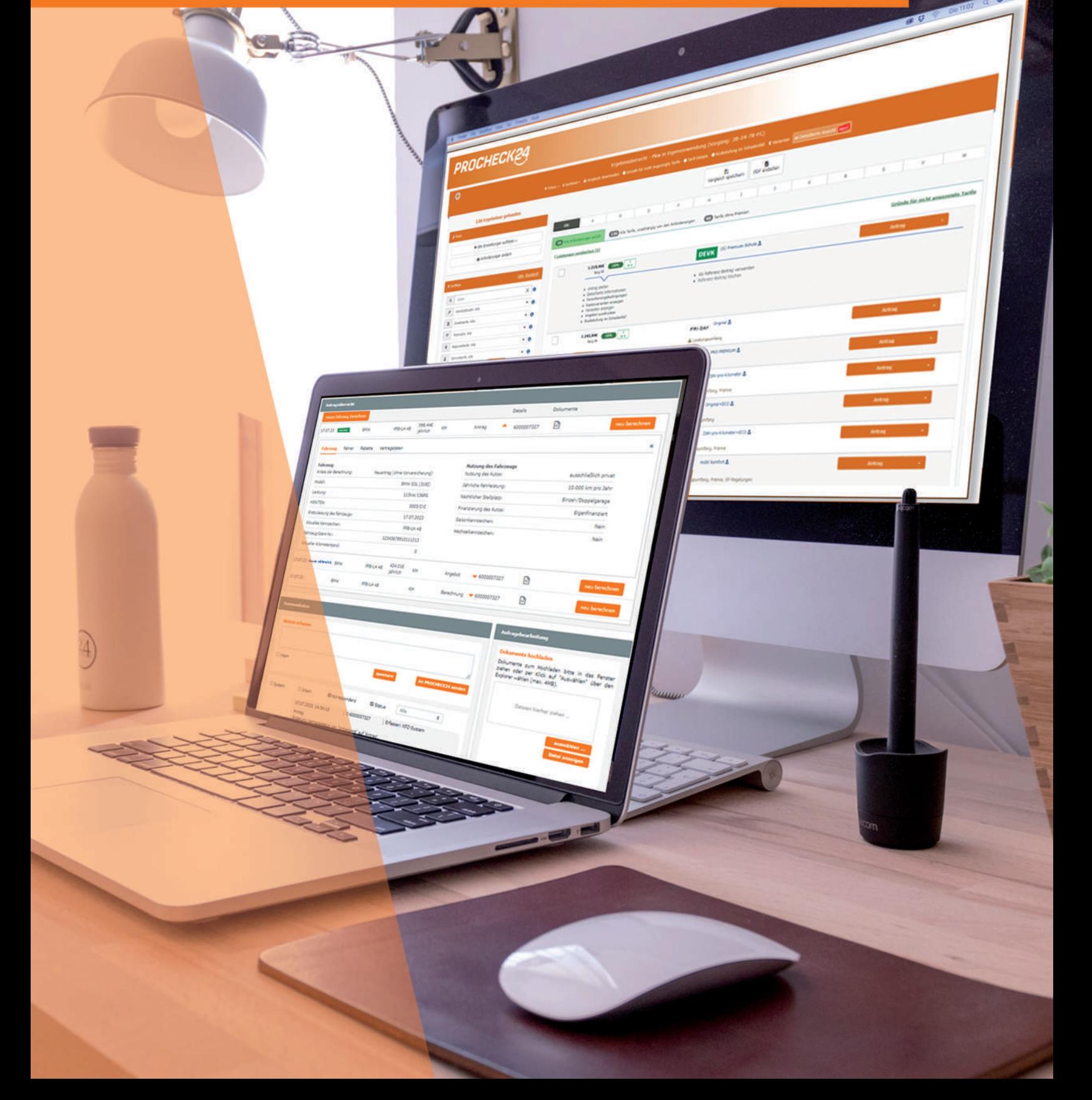

## <span id="page-1-0"></span>Inhaltsverzeichnis

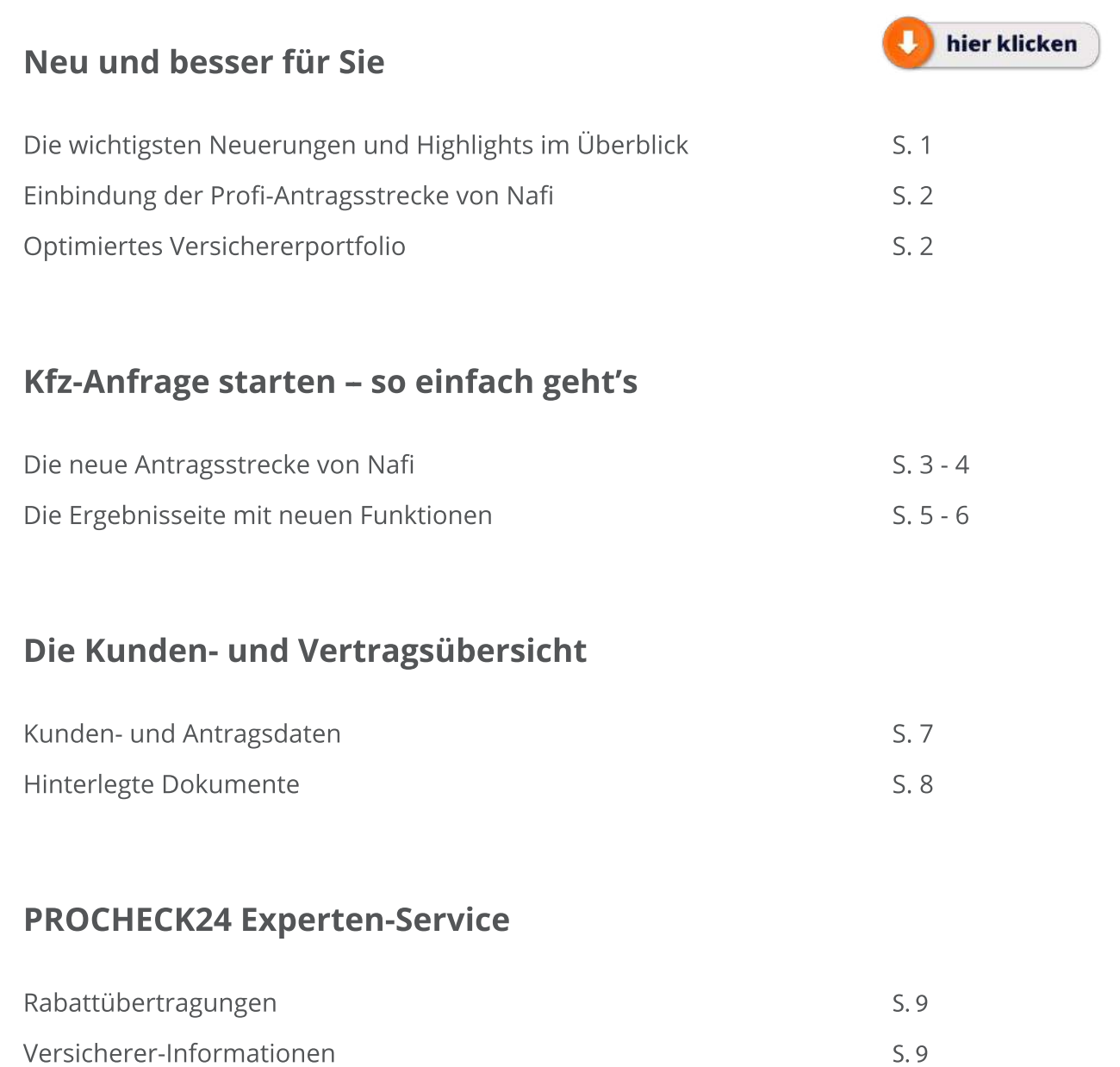

Unser Experten-Service Experten-Service

### <span id="page-2-0"></span>**Die wichtigsten Neuerungen und Highlights im Überblick**

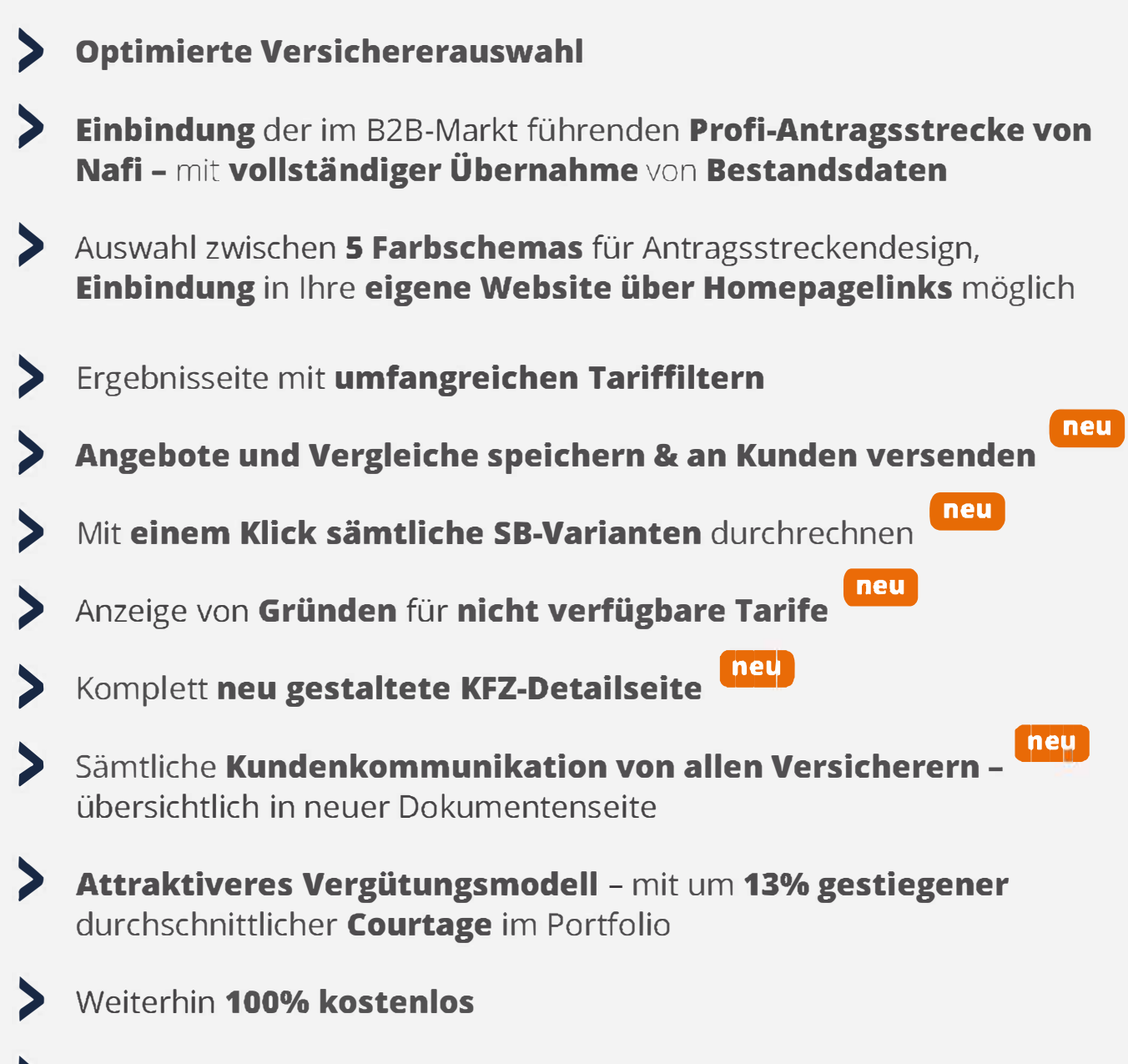

) Weiterhin **100% Bestandsschutz** 

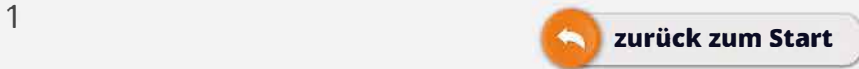

### <span id="page-3-0"></span>Einbindung der Profi-Antragsstrecke von Nafi

Wir haben den **im B2B-Bereich führenden Kfz-Vergleich** von Nafi eingebunden. Der **Einstieg** in den Vergleichsrechner ist unverändert **über unser CRM und Homepagelinks** möglich. Es erfolgt eine **automatische Vorbefüllung** des neuen Vergleichs **mit sämtlichen Bestandsdaten** aus alten Abschlüssen und Berechnungen. Die Nutzung ist selbstverständlich weiterhin **100% kostenlos.**

### Optimiertes Versicherer-Portfolio

#### **Wir haben unser Versicherungsportfolio für Sie optimiert**

Wir haben Allianz, HDI, Itzehoer, neodigital und die Württembergische für Sie dazugewinnen können. Somit steht Ihnen ein unverändert breites Versicherungsportfolio mit noch attraktiveren Angeboten zur Verfügung!

#### **Neu dazugewonnene Versicherer:**

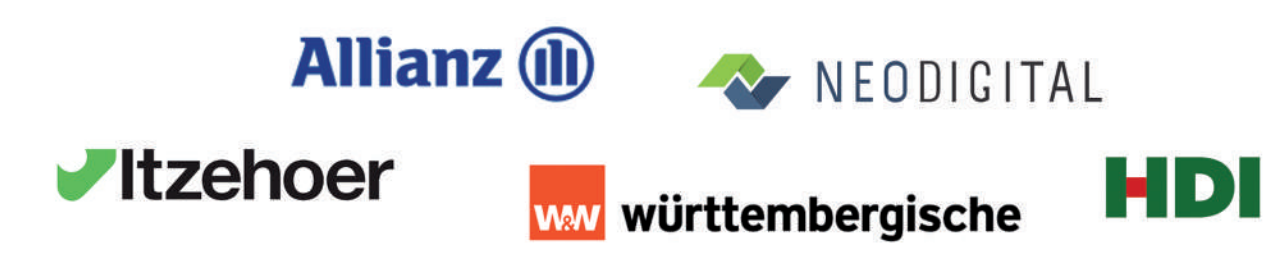

**Folgende Versicherer stehen Ihnen unverändert zur Verfügung:**

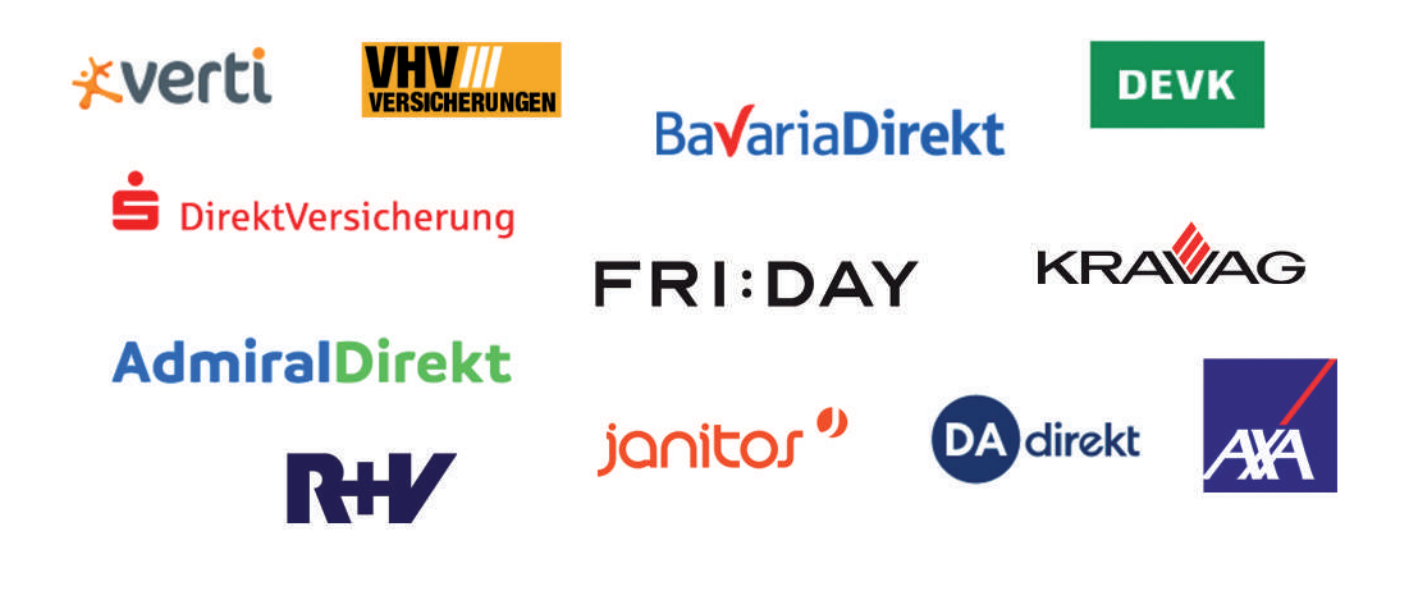

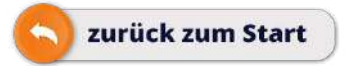

<span id="page-4-0"></span>Bei einer **Neukundenberechnungerfolgt der Einstieg wie gewohnt** über die Startseite oder das Menü in die Antragsstrecke. Bei bereits bestehenden Kunden (Kunden über Kundensuche auswählen) sind die Altdaten für eine neue Berechnung vorbelegt.

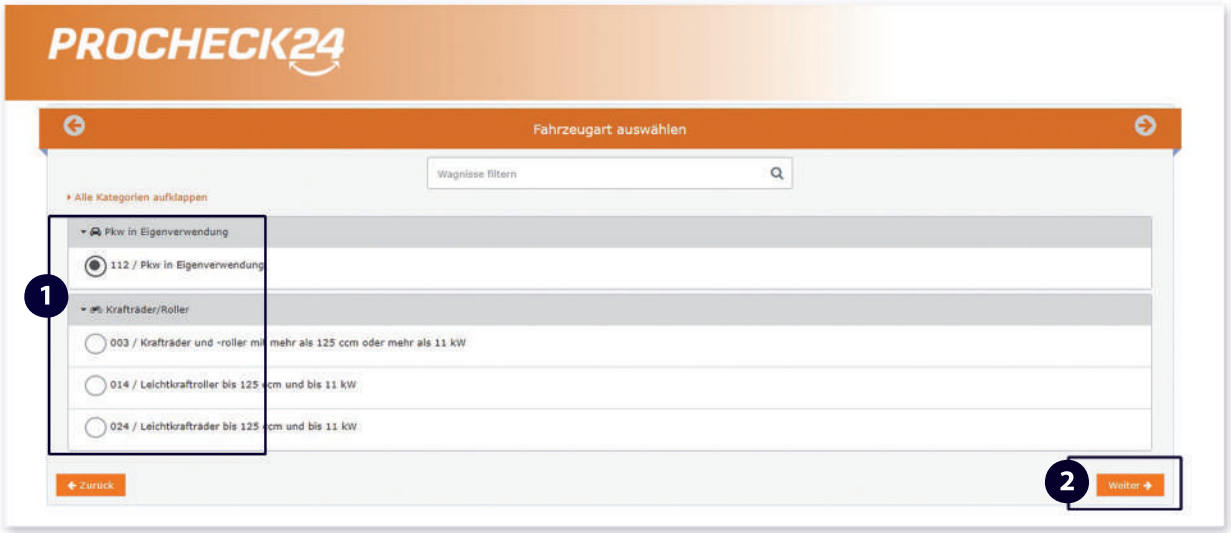

- Mit der Auswahl der zu versichernden Fahrzeugkategorie **1**
- **2** und dem Klick auf "weiter", gelangen Sie in die neue Antragsstrecke von Nafi.

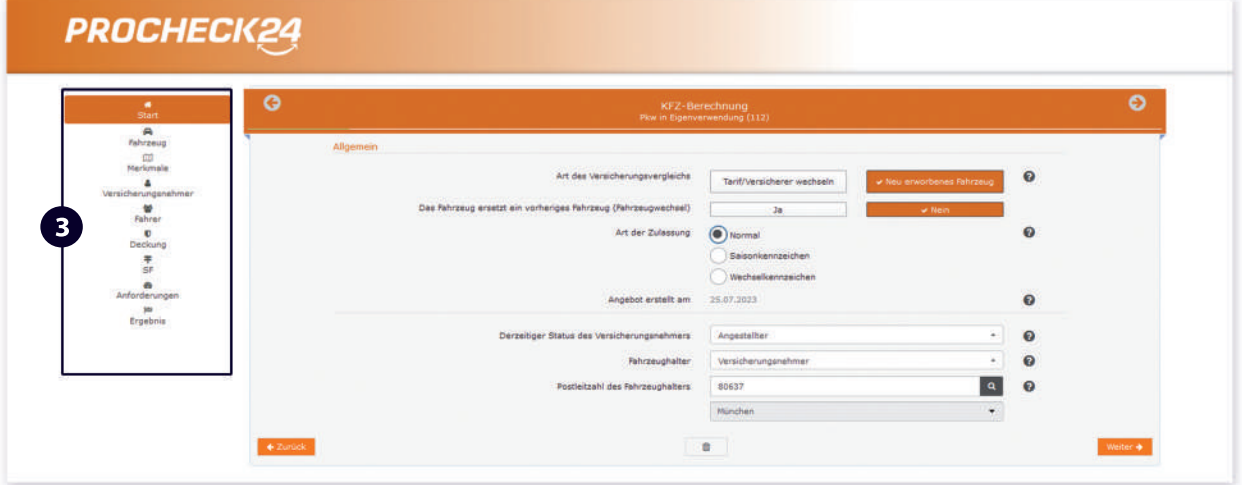

**3** In der Übersichtsleiste links können Sie nach Befüllen der Seiten zurückspringen, um gegebenenfalls Daten abzuändern.

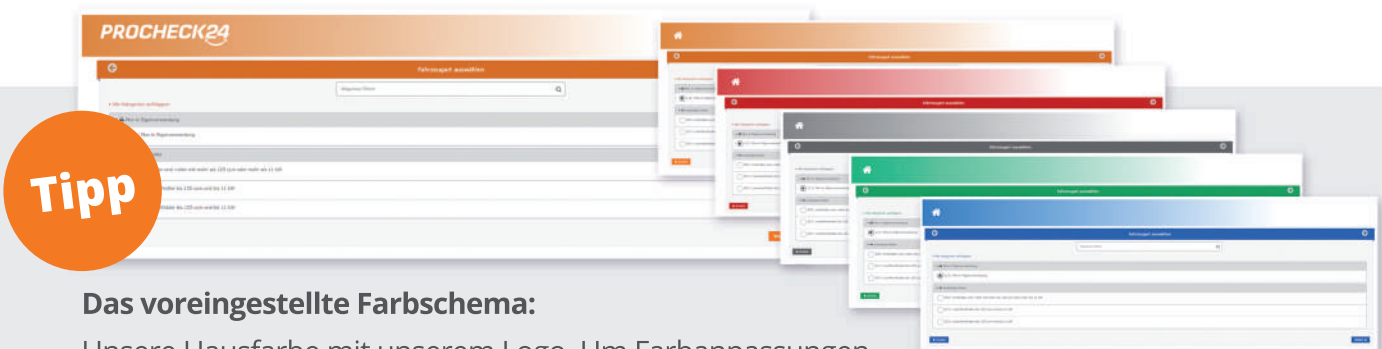

Unsere Hausfarbe mit unserem Logo. Um Farbanpassungen vorzunehmen, oder wenn Sie Fragen zur Einbindung des

Homepagelinks auf Ihrer Website haben, wenden Sie sich bitte an unser Vertriebspartner-Team.

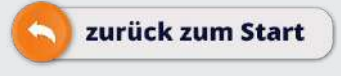

**Befüllen** Sie die Antragsstrecke mit den **Kundendaten** und **prüfen** Sie **die vorbefüllten Felder bei** Einstieg aus einem bereits bestehenden Datensatz.

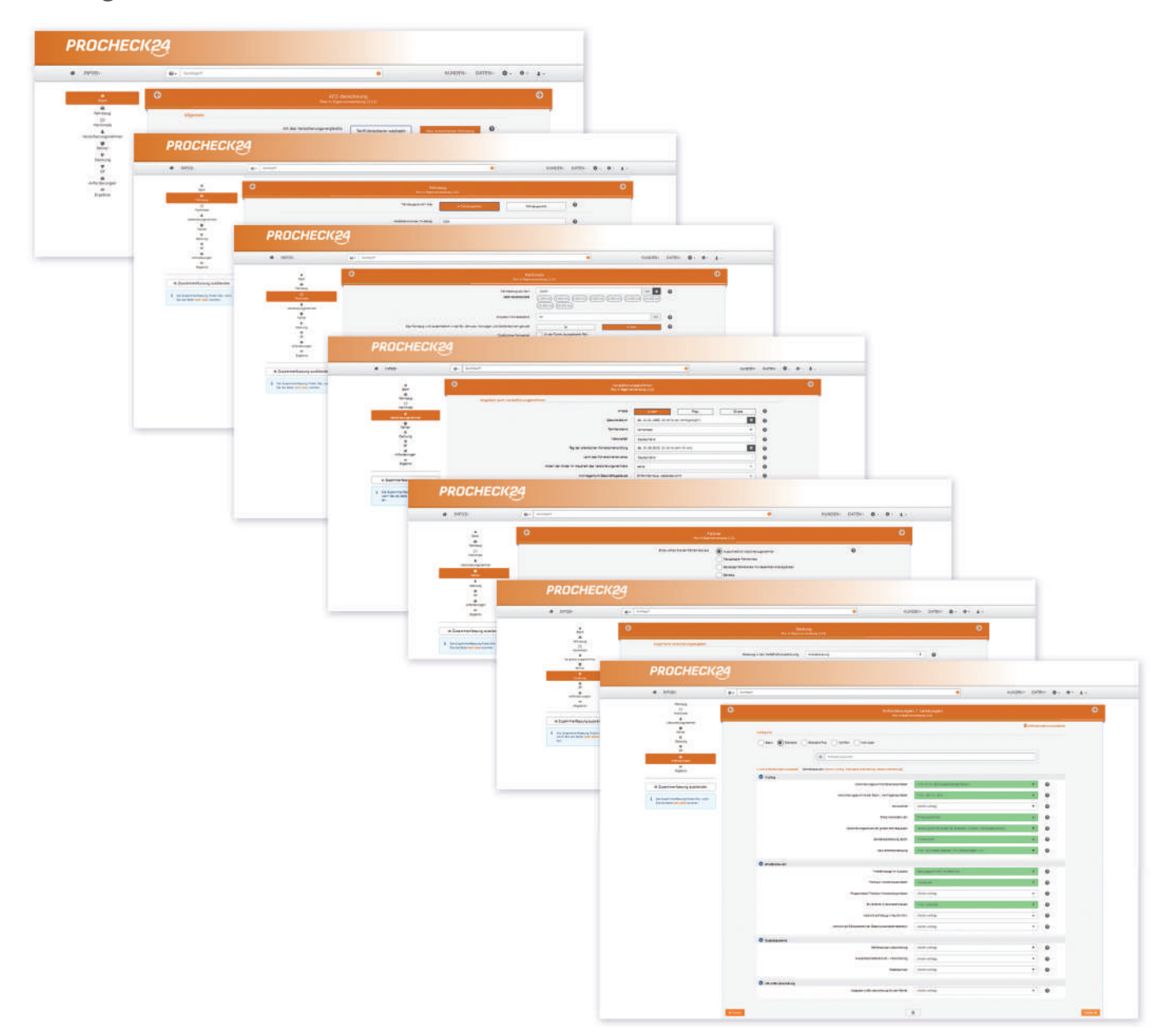

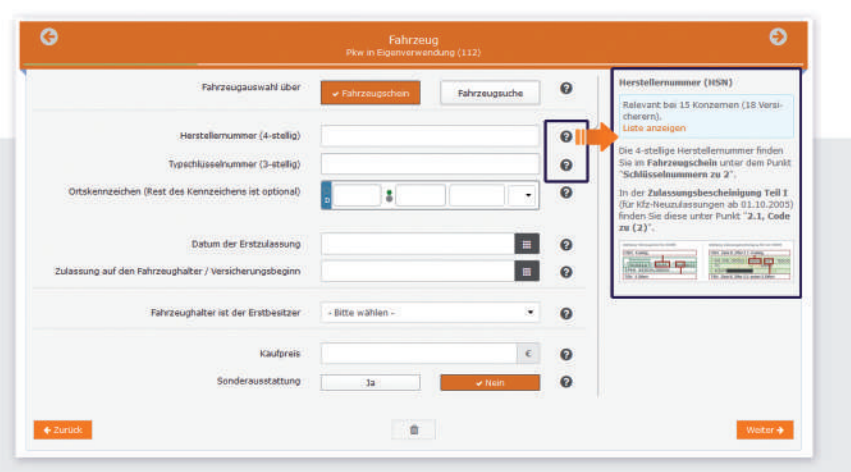

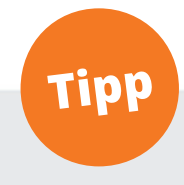

Sollten Ihnen zu machende Angaben unklar sein, so können Sie sich über **Klick** auf das **Fragezeichen-Symbol**  neben dem auszufüllenden Feld einen **spezifischen Hilfetext** aufrufen.

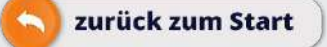

<span id="page-6-0"></span>**Die Ergebnisseite mit neuen Funktionen**

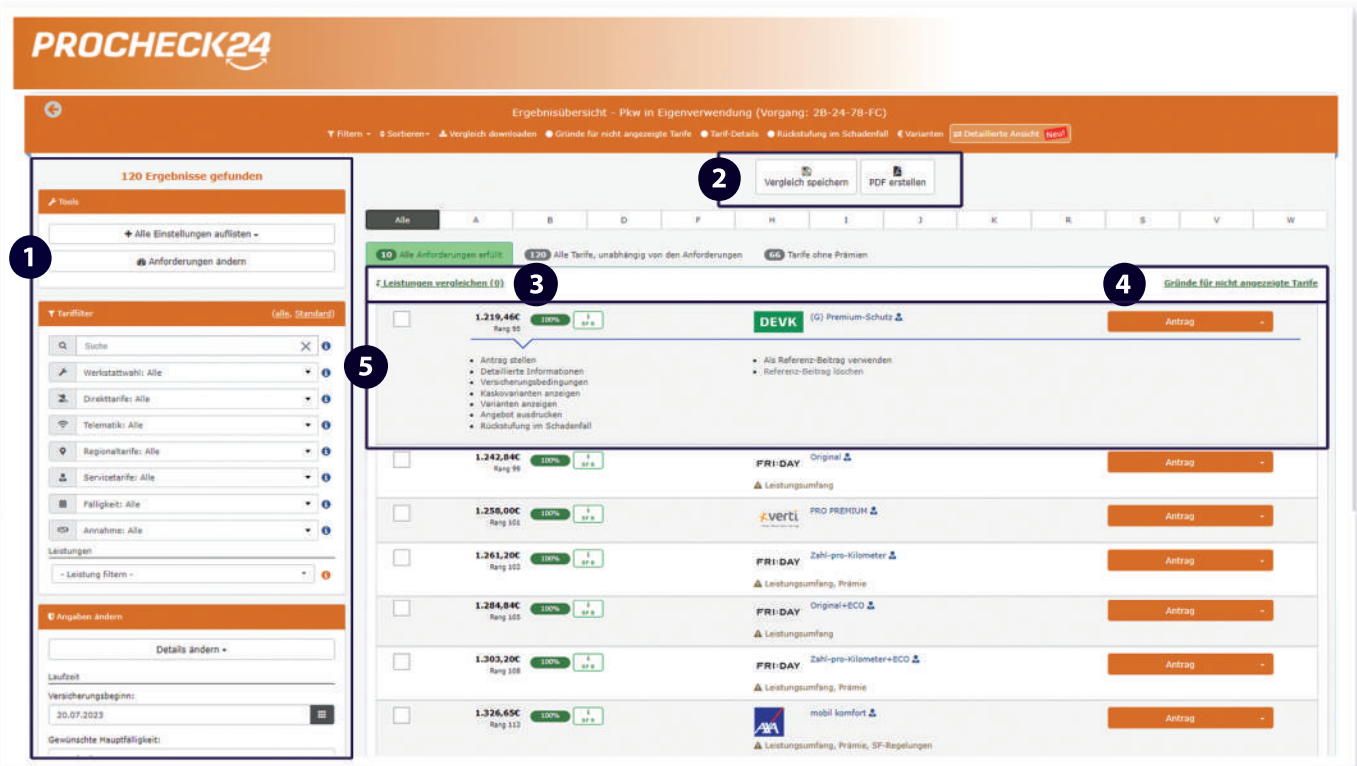

**Umfangreiche Tarif-Filter** sowie einfache Möglichkeit zur Änderung von Daten

**Angebote und Vergleiche speichern** und herunterladen; somit **einfacher Versand an den Kunden** möglich **neu**

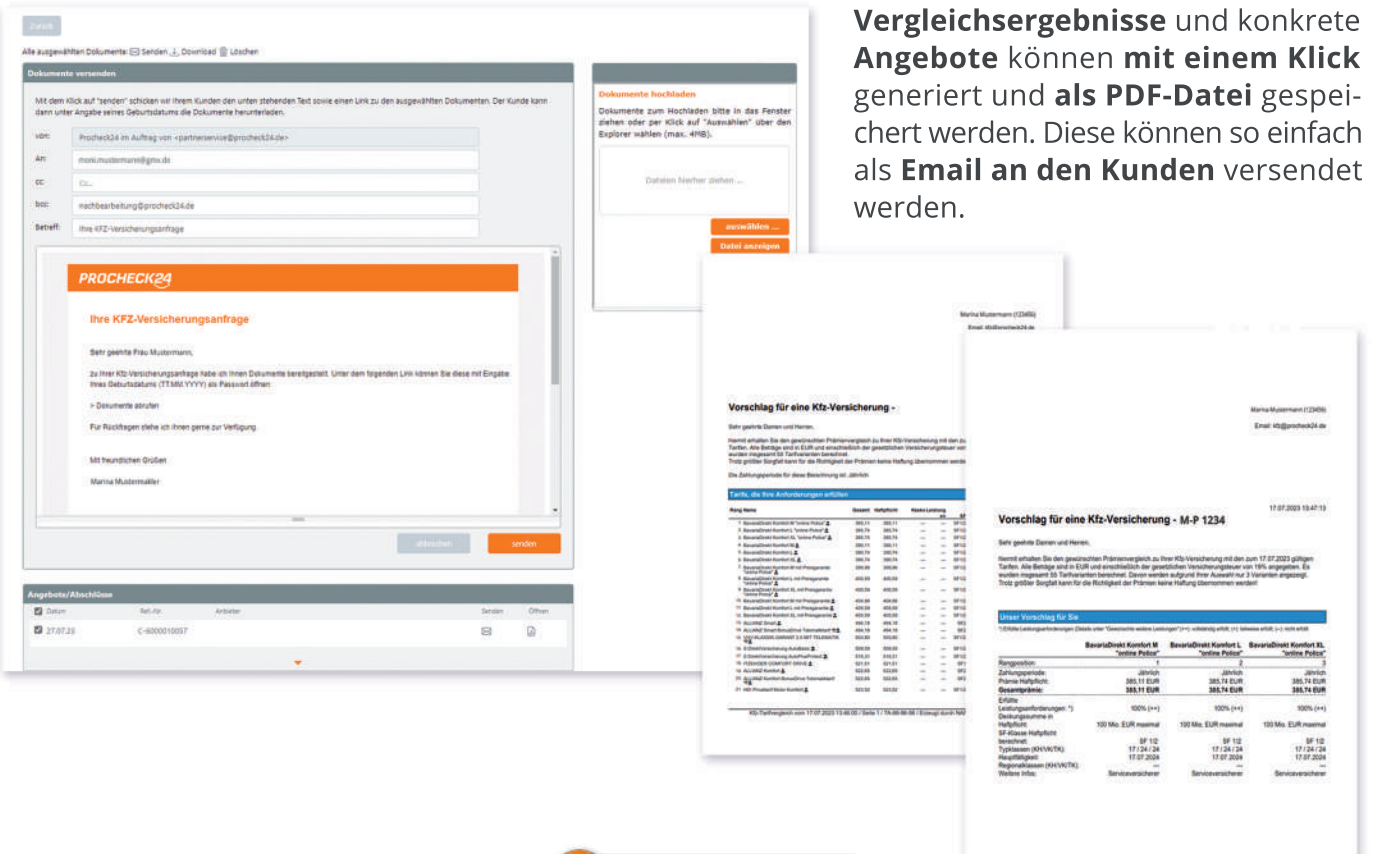

**2**

**3 Leistungen** von bis zu 3 Tarifen **im Detail vergleichen**

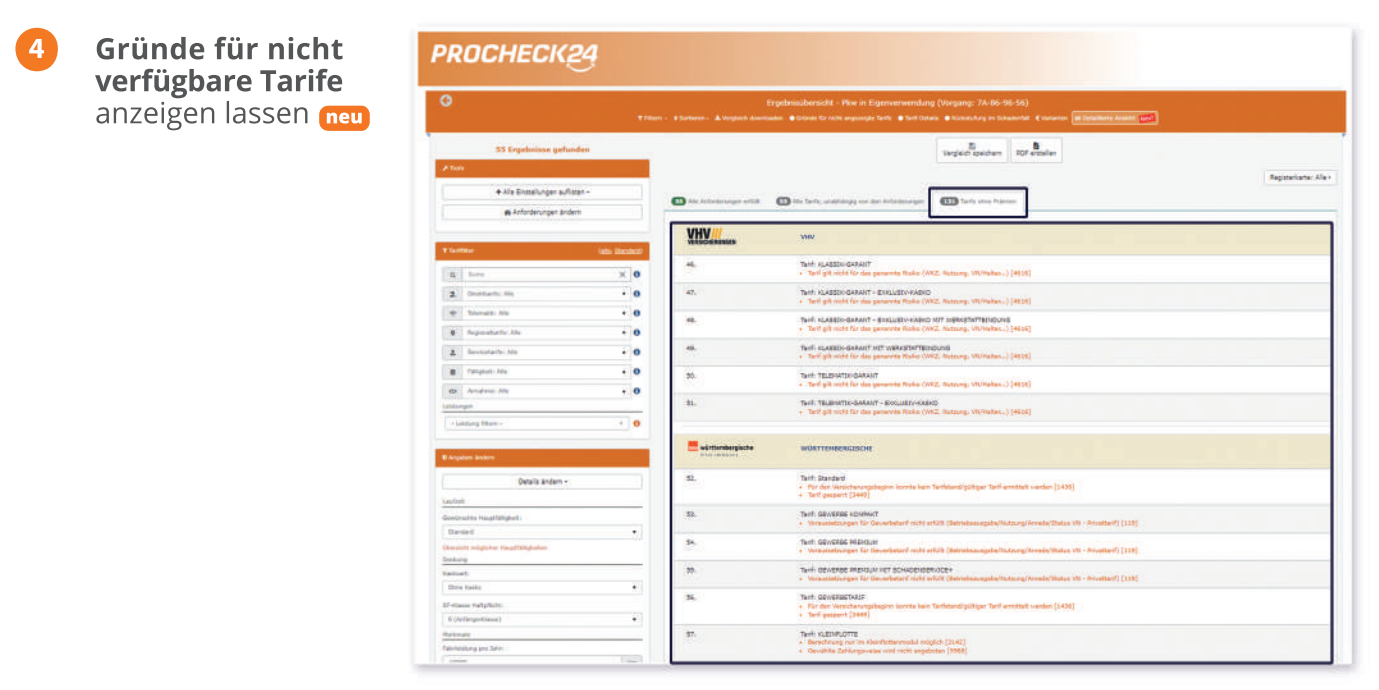

In der Ergebnisliste gibt es neben verfügbaren Tarifen auch einen Reiter mit allen Tarifen, die speziell für die Antragsangaben nicht verfügbar sind sowie einer Begründung hierfür.

#### **5** Übersicht **sämtlicher Tarifdetails** und **Berechnung aller Kaskovarianten** mit einem Klick **neu**

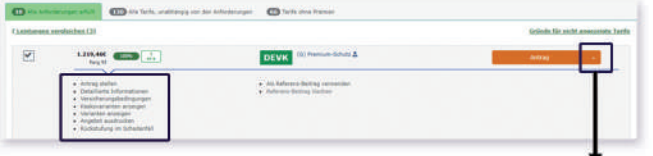

Per Klick auf den Pfeil nach unten innerhalb des "Antrag"-Buttons öffnen sich weitere Optionen:

- **detaillierte Tarifinformationen**
- **Versicherungsbedingungen**
- Infos zur **Rückstufung im Schadensfall**
- Berechnung sämtlicher **Kasko-Varianten**

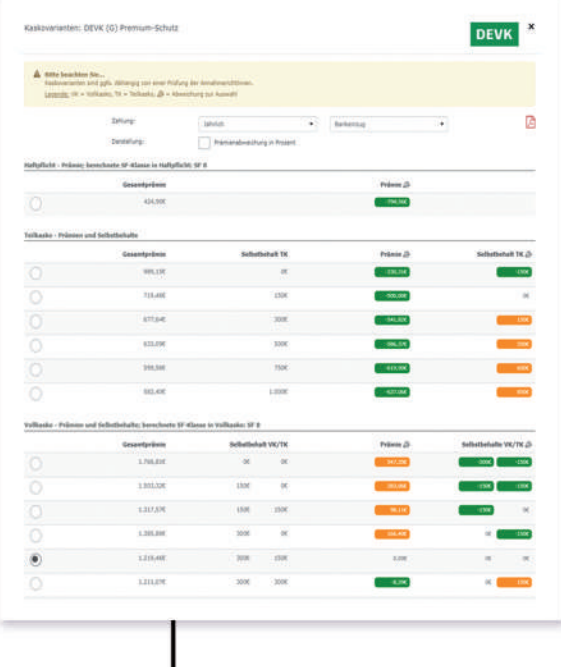

Per Klick auf **"Kaskovarianten anzeigen"** werden**sämtliche SB-Kombinationen** für einen Tarif berechnet, wodurch der Beitrag für den Kunden leicht optimiert werden kann.

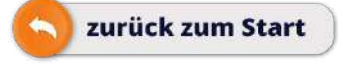

### <span id="page-8-0"></span>Die Kunden- und Vertragsübersicht

Unsere **Kfz-Detailseite** wurde **komplett neu** aufgesetzt. Hier finden Sie zu einem Kunden sämtliche **Berechnungen, Angebote** und **Abschlüsse** mitsamt **aller Kundendaten** und **Vertragsdetails**. Von hier aus erreichen Sie auch die neue Dokumentenseite, auf der u.a. die gesamten Versicherer-Dokumente zur Verfügung stehen.

**neu**

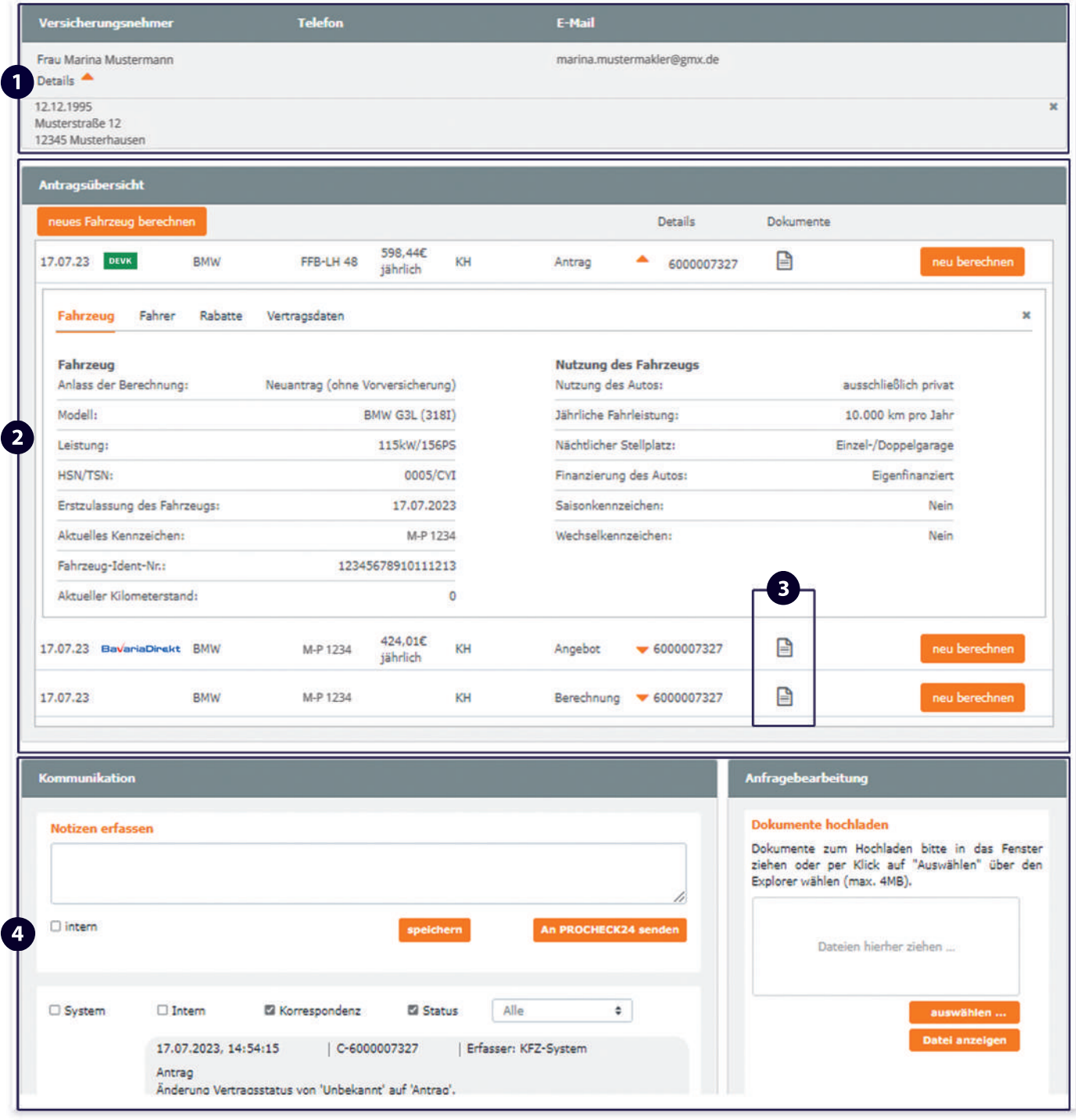

**1** Zusammenfassung **aller Kundenstammdaten** im obersten Block

**2** In der Antragsübersicht finden sich alle Antrags-, Angebots- und Vergleichsdaten. Über "neu **berechnen"** starten Sie mit **vorbefüllten Daten** aus alten Berechnungen in den Dialog, um **mit**  wenigen Klicks die aktuelle Prämie zu prüfen. Mit "neues Fahrzeug berechnen" starten Sie beim Fahrzeugwechsel in die Antragsstrecke und setzen ebenfalls auf bereits **hinterlegten Stammdaten** Ihres Kunden auf.

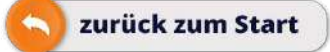

### <span id="page-9-0"></span>Die Kunden- und Vertragsübersicht

Über das **Dokumenten-Symbol** gelangen Sie auf unsere neue Dokumentenseite zur Einsicht der **Abschlussdokumentation** sowie der **gesamten Kundenkommunikation** vom Versicherer. **3**

Die neue Dokumentenseite zeigt alle relevanten Dokumente über die gesamte Vertrags**laufzeit** – von der **Beratungsdokumentation**, über die **Police, Beitragsrechnungen,** bis zur Kündigung

Durch die **neue Checkbox-Logik** können nun auch **gleichzeitig mehrere** Dokumente **versendet,** heruntergeladen oder gelöscht werden

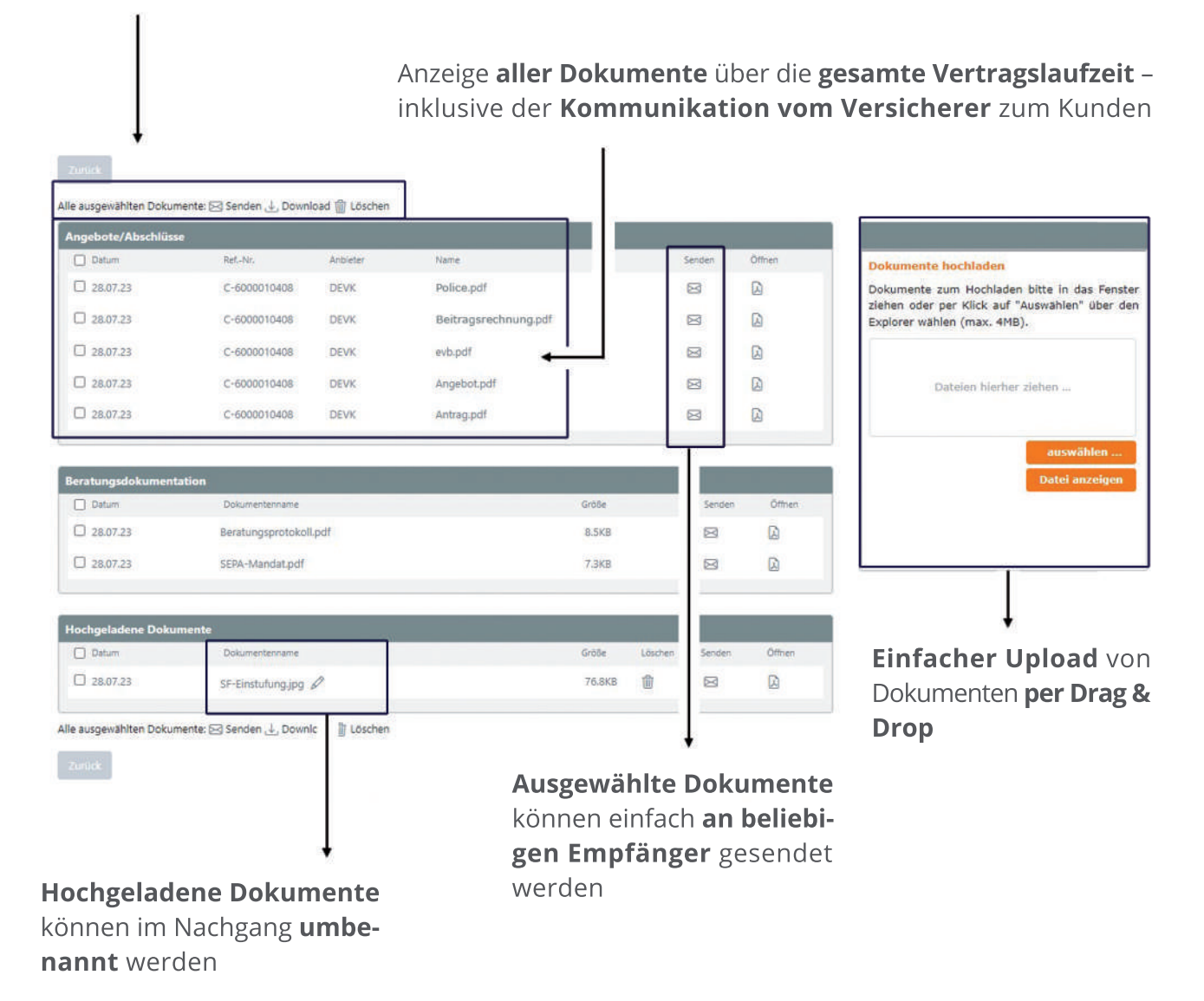

**4 Notizen, Journaleinträge und Dokumentenupload** runden die **neue Kfz-Detailseite** ab

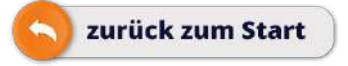

### <span id="page-10-0"></span>PROCHECK24 Experten-Service - Informationen

#### **Rabattübertragungen**

Für Rabattübertragungen benötigen die Versicherer neben dem Antrag noch ein SFR-Übertragungs-Formular (TB28). Dieses Formular haben wir als Blanko-Dokument für Sie auf unserer Seite abgelegt. Somit müssen Sie nicht mehr warten, bis der Versicherer dem Kunden ein Formular zuschickt. Unser Blanko-Formular finden Sie unter: https://www.procheck24.de/dokumente/

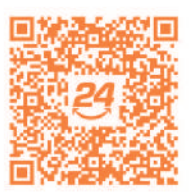

Hier geht's zum SFR-Übertragungs-Formular

#### **Versicherer-Informationen**

Wir haben für Sie eine Übersicht zusammengestellt, auf der Sie die wichtigsten Informationen zu jedem Versicherer auf unserer Vergleichsplattform finden können. Neben den Kontaktdaten des Versicherers finden Sie auch wichtige Tarifinfos, zum Beispiel zu Kurzzeitkennzeichen oder der Grünen Karte sowie weitere Besonderheiten eines jeden Versicherers.

Sie finden die Versicherer-Informationen im Hauptmen "Anfrage starten" unter de Option "Kfz-Versichererinfos".

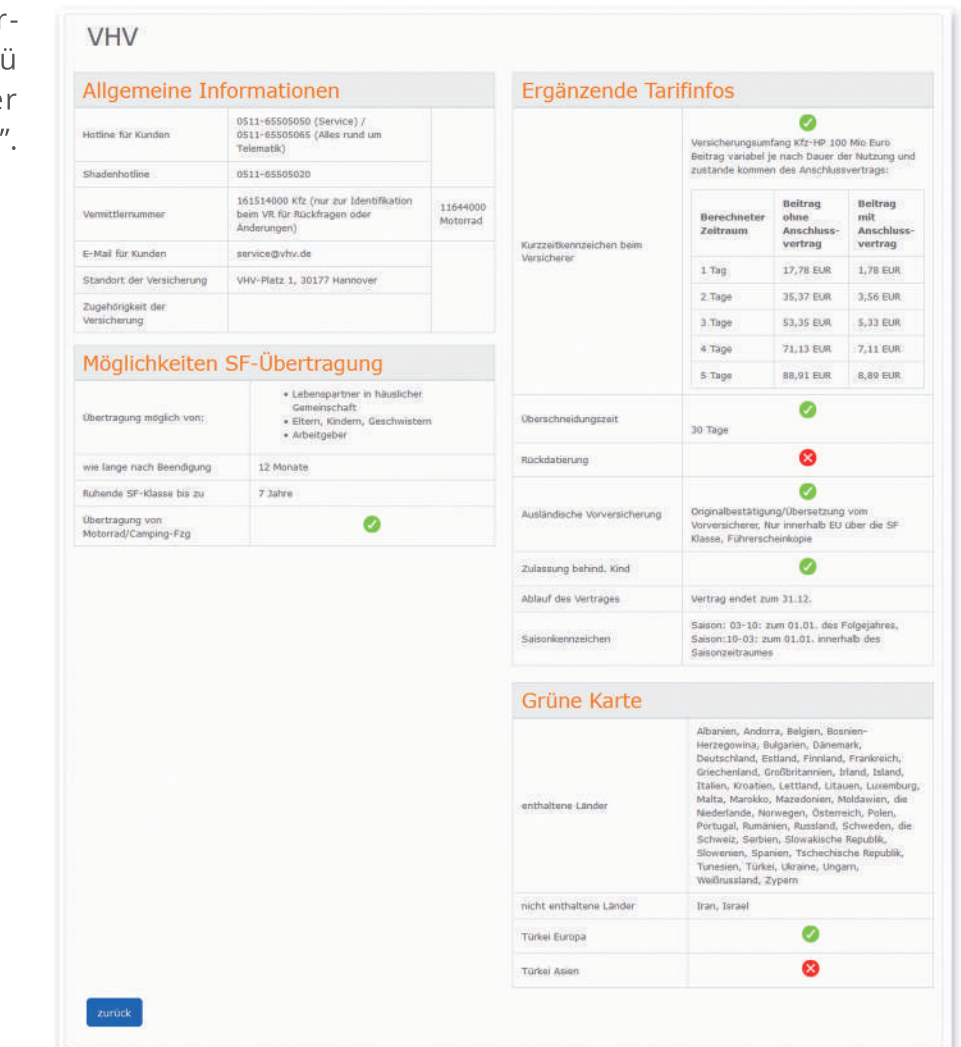

### <span id="page-11-0"></span>PROCHECK24 Experten-Service - Wir unterstützen Sie!

### **Kontakt:**

Unser kompetentes Kfz-Experten-Team steht Ihnen bei Rückfragen rund um Ihre Kfz-Berechnung gerne zur Verfügung - telefonisch, per Email oder über unseren Support-Chat auf der Website.

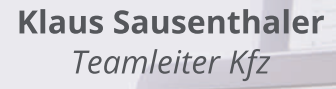

**DanielaTodorova** *Kfz-Expertin*

> **Matthias Stenzel** *Kfz-Experte*

### **PROCHECK24Vertriebspartnerservice**

Für weitere Informationen sind wir gerne für Sie da.

### **Sie erreichen uns:**

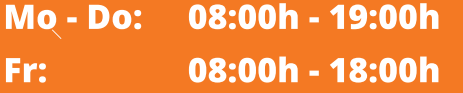

**perTel.: 089/244185380 perEmail: kfz@procheck24.de per Support-Chat auf unserer Website www.procheck24.de**